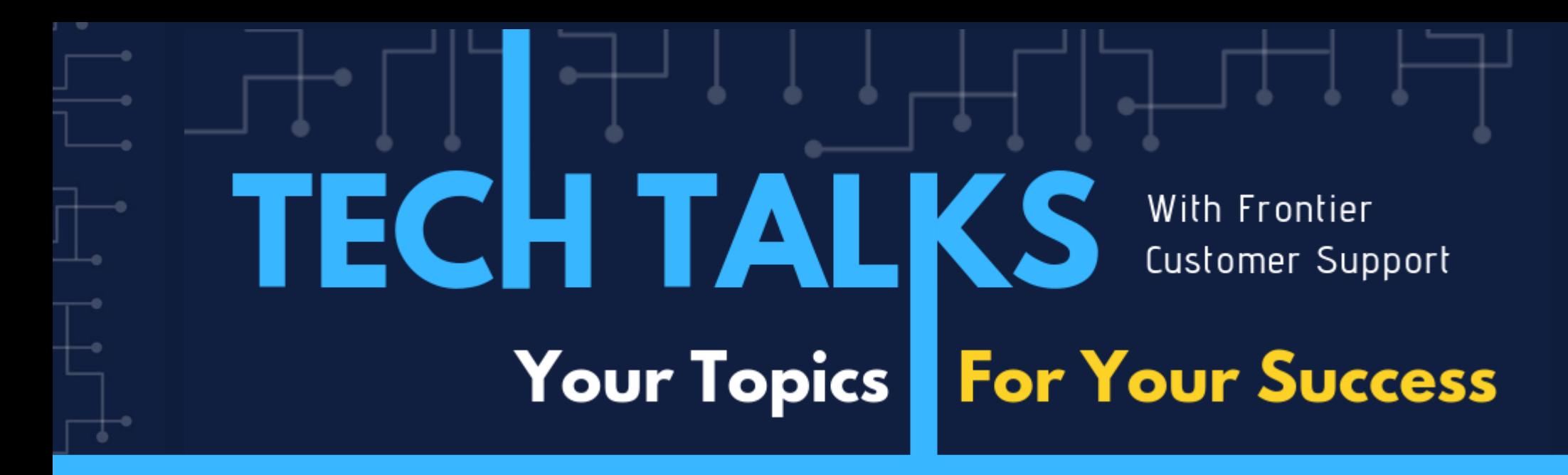

### Today's Topic: **The CSEC System and installing ECs**

MIKE GRAY | FRIEDMAN PROFESSIONAL SERVICES & TRAINING

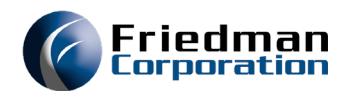

### Agenda

- EC application consideration
- CSEC system review
	- What initiates an EC download
	- RPG or Java?
	- Do I need other ECs?
	- Download the source
- Apply the changes
	- Suggested environment setup
	- RPGLE EC application
	- JAVA EC application
	- Test the changes
- Promote changes to production

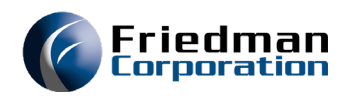

## EC Application Considerations

- Do I need to install ECs manually?
	- Keeping current with cumulative releases is advised
	- Urgent issues require timely responses
- Upgrade needed?
	- 3.3 and below WAR file updates only done on latest cumulative release
	- 4.0 WAR files are independent of cumulative release
- Will EC be tested first?
	- Highly recommended
- Programming knowledge helpful, but not required
	- Friedman can install ECs via our Professional Services team Estimates provided upon request

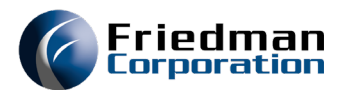

### EC Notification

### • Requested ECs via Helpdesk or CSEC system

From: Helpdesk Sent: Monday, May 18, 2020 10:06 AM Subject: EC 53270 is available

Notes: Enhancement/Correction number 53270 that your company requested has been completed, and is available for download from our Customer Support Enhancement/Correction system. Please connect to the EC system at your convenience to download the affected code changes.

If assistance with the installation of this or any EC is required contact our Professional Services Department at ProfessionalServices@friedmancorp.com

### **EC Description:**

Selection Date for AFP File Correction (DBC49175) will abend if there is a PO with a line item for a quantity large enough that when multiplied by the price is greater than the Detail Extended Amount (PLEXT\$) holds and should not. DBC49175 is changed  $+$ a agregat $+$ his

### • Notifications are sent to contacts designated as EC contacts

• Helpdesk can add/remove contacts

### • Bi-Weekly EC Notification

### Dear Friedman Client,

Attached are listings of new ECs created during the last 2-week sprint, as well as all ECs completed and made available. Download or monitor the status of these EC's at http://csweb.friedmancorp.com/csec/

If assistance with the installation of an EC is required, please login to the helpdesk portal at https://friedmancorp.itclientportal.com/ClientPortal/Login.aspx and create a new Training / Services Request to schedule some dedicated time for the Friedman team to either perform the install for you, or help you develop your internal EC install SOPs.

Severity ratings:  $1 =$  System Down,  $2 =$  Lack of function,  $3 =$  Problem with a workaround,  $4 =$  Cosmetic or Documentation change 5 = Product Enhancement

**Completed Client ECs** 

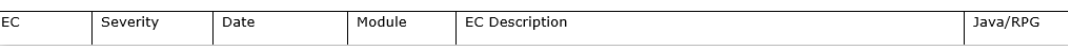

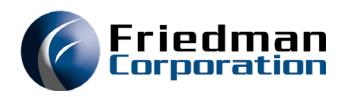

- Accessed via friedmanusers.com
	- Self registration Client code required
	- Must exist in contact database
	- Helpdesk can provide client code and add new contacts
- Fully documented in CSECWeb031.pdf manual

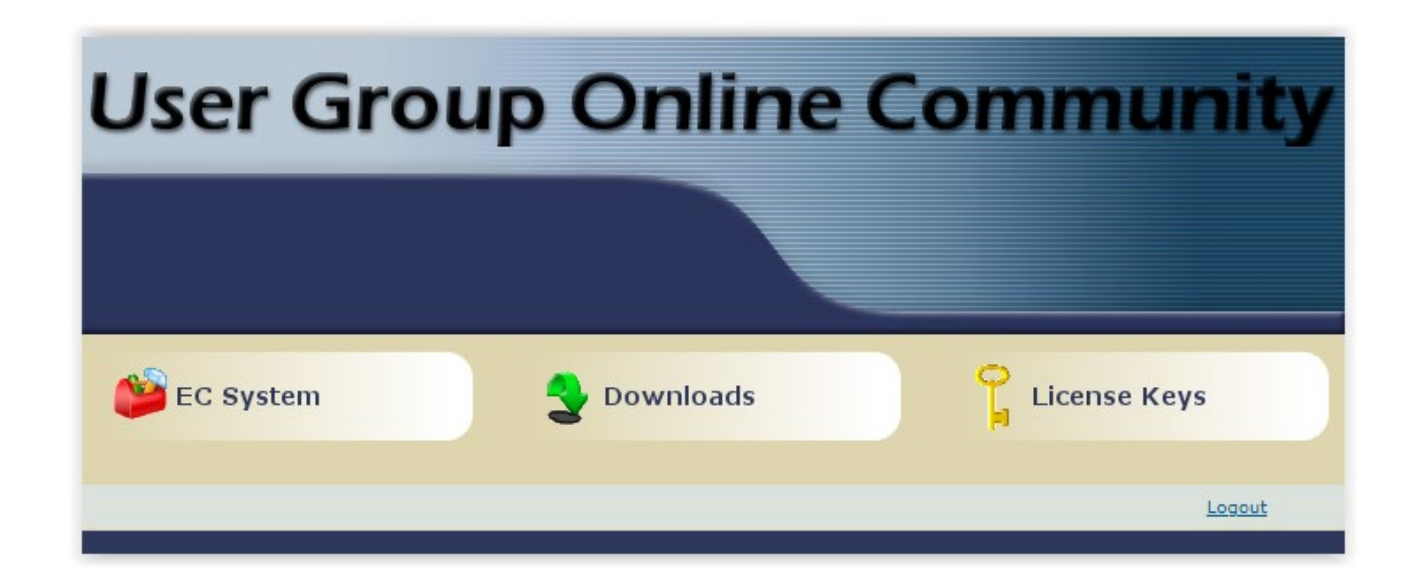

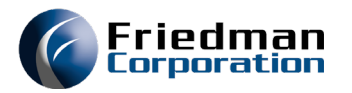

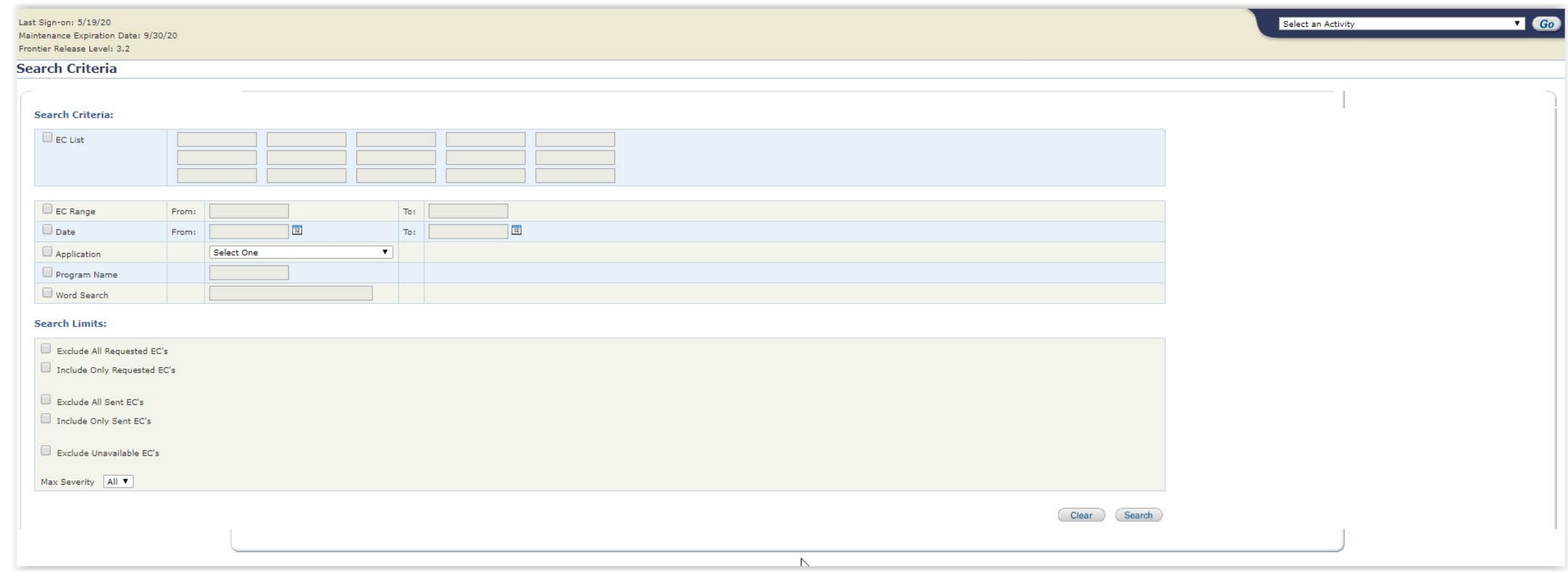

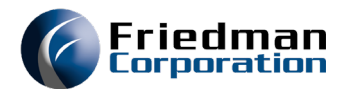

Save

### CSEC System

• Settings – Control which ECs are seen based on your release level and other selections

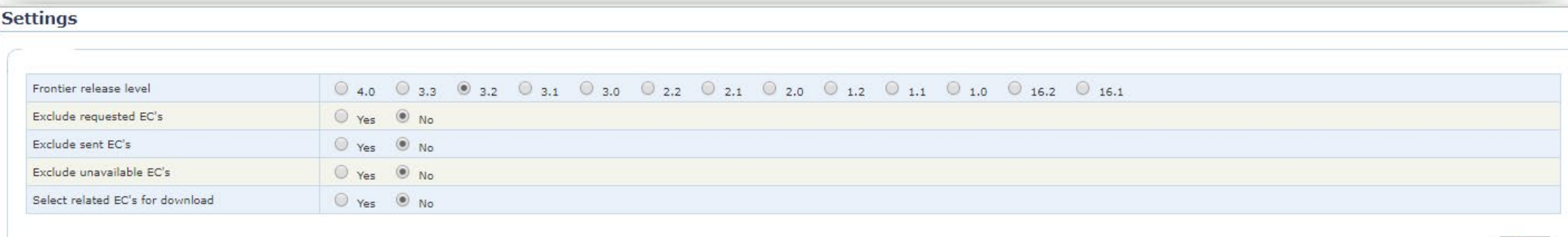

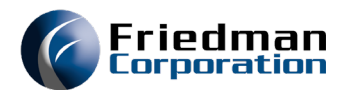

• Search criteria – Search for a range or specific EC, by application or program, or a word search

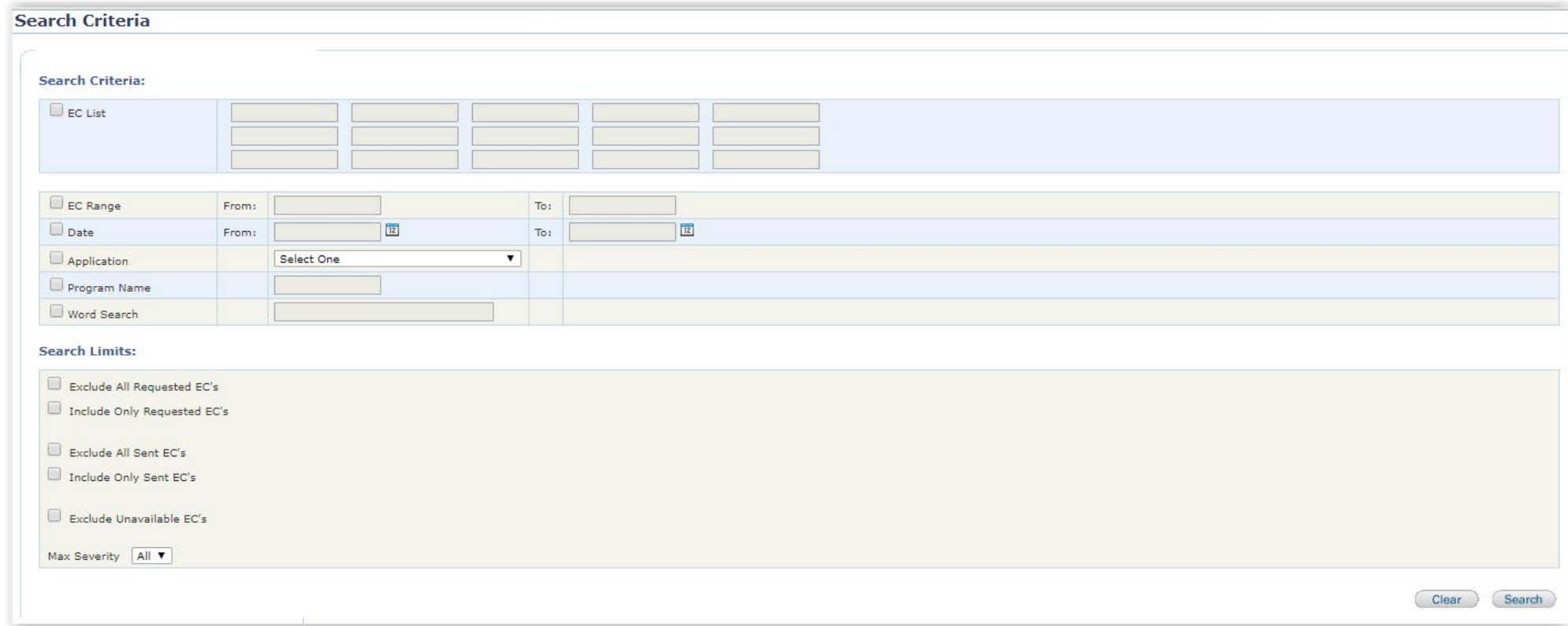

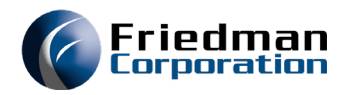

- Search results Indicates if an EC is available or WIP
	- If in WIP, allows to be added to request list to receive notification upon release

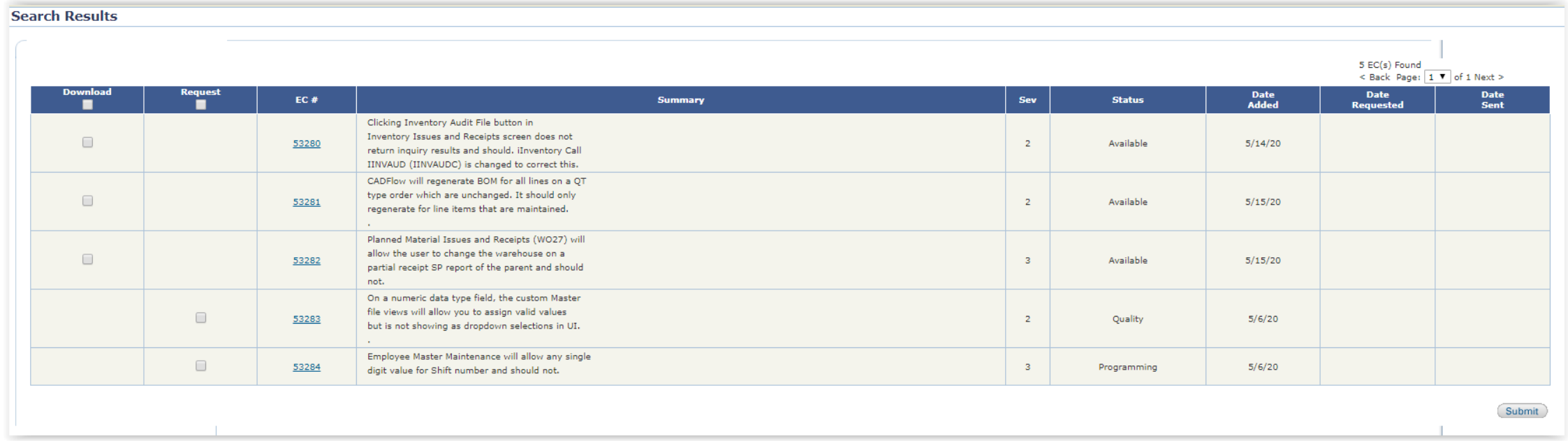

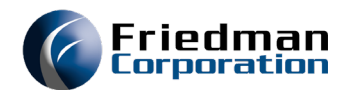

### • EC detail – Shows EC description, objects changed, and related ECs

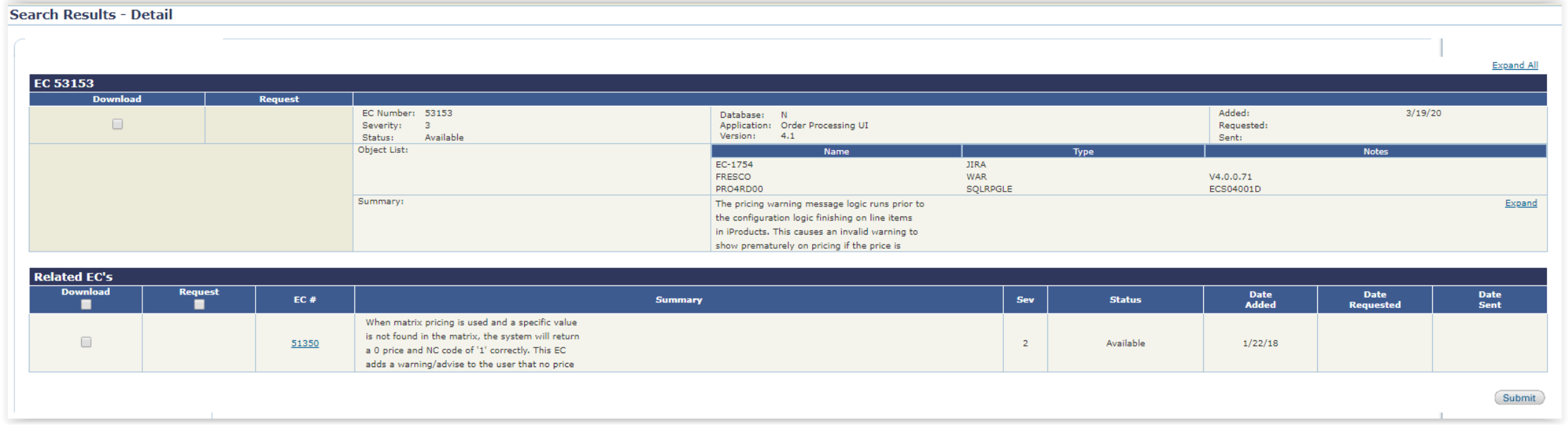

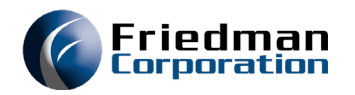

• Note the objects changed section

• This will ensure all objects impacted are update

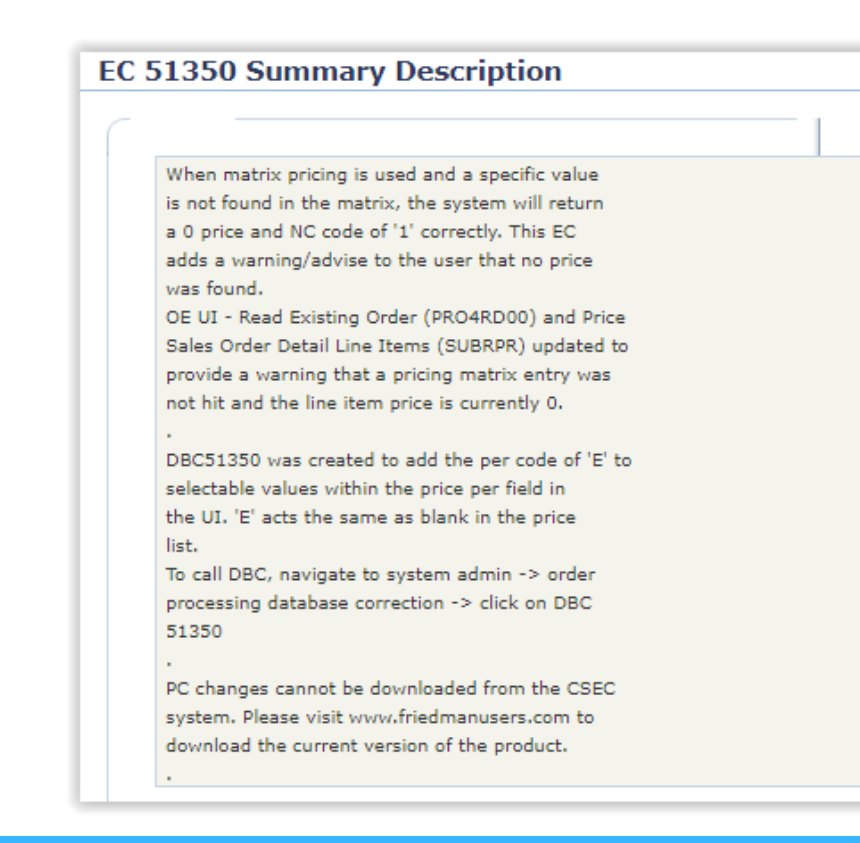

### EC 51350 Object List Name **Notes** Type **WAR**  $V3.3.2.33$ CONFIGURE CONFIGURE **WAR**  $V4.0.0.1$ EC-702 **JIRA FRESCO WAR**  $V3.3.2.33$  $V4.0.0.1$ **FRESCO WAR** PRO4RD00 SOLRPGLE ECS03301D **SUBRPR RPGLE** ECS03301D

- Also important to expand the EC Description
	- May contain compile/DBC instructions
	- Will note if JAVA changes are part of the EC

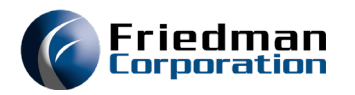

- Download/Request queue Processes download of the RPGLE source for the EC
	- Download or FTP are supported options
	- JAVA WAR files will be downloaded from friedmanusers.com

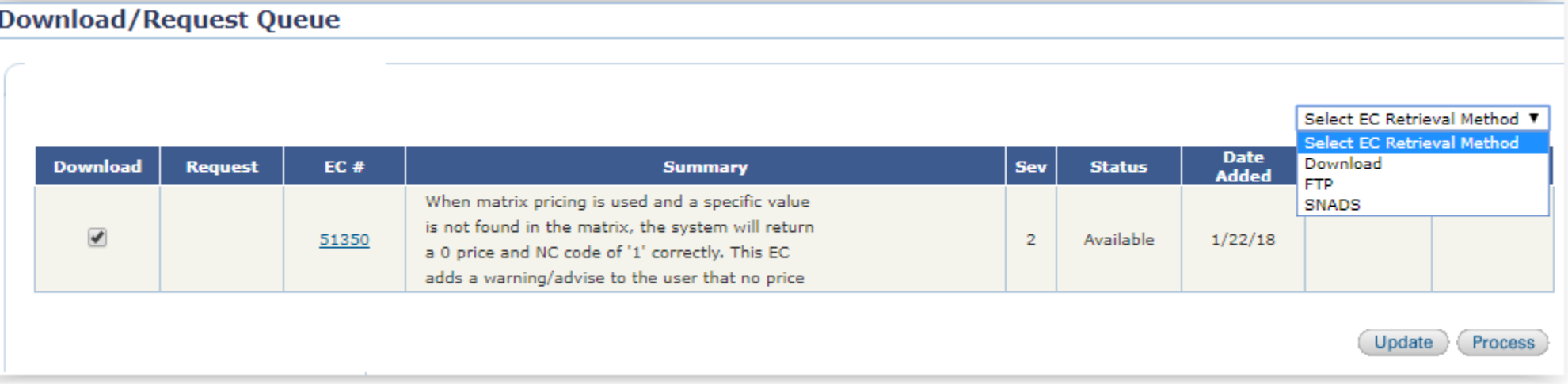

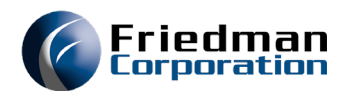

### RPGLE Source

- Download direct to PC or via FTP
	- Sent as a SAVF
- FTP SAVF to iSeries
- Restore SAVF into an EC library
	- EC53150xxx Library name where xxx = your client code
- Fully documented in CSECWeb031.pdf manual

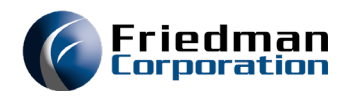

- Additional considerations must be taken for JAVA ECs
	- WAR files are often related to each other
	- FRESCO and CONFIGURE must be at the same level
	- Other RPGLE ECs may be required

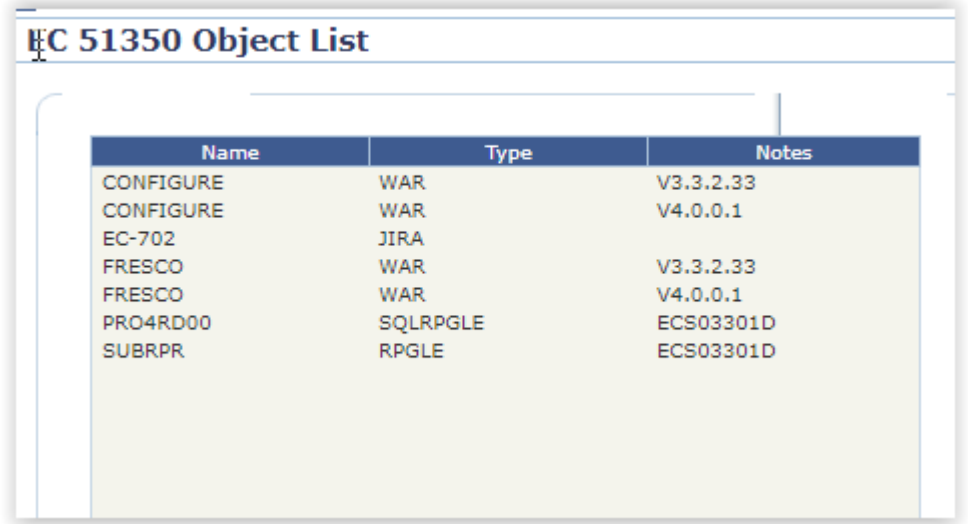

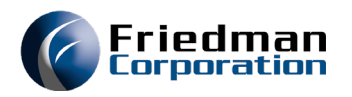

- Determine new WAR file level
	- EC object list will provide WAR file level

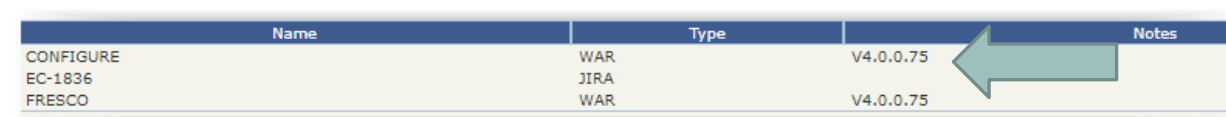

### • Determine what WAR file level you are running

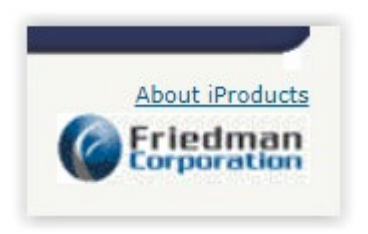

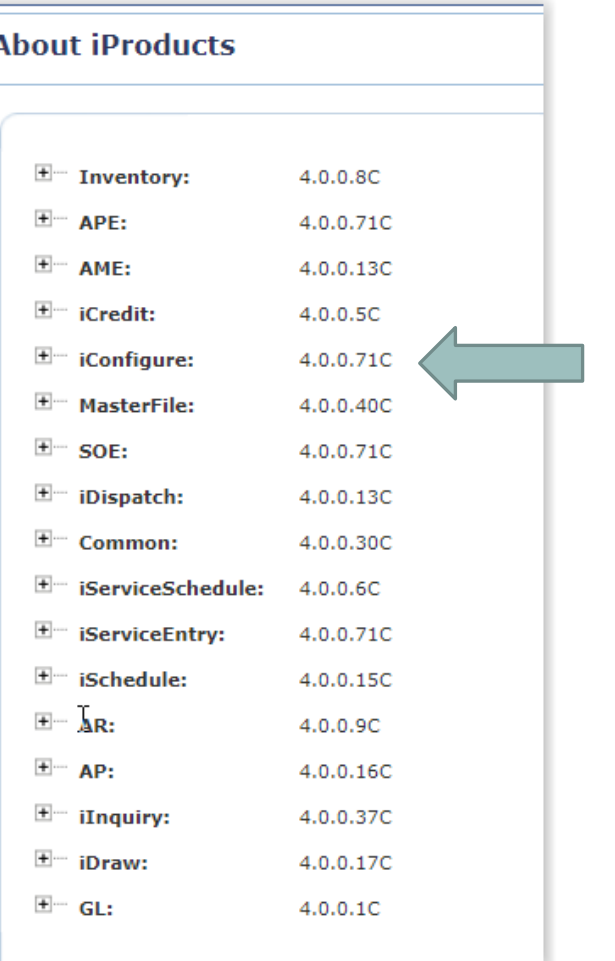

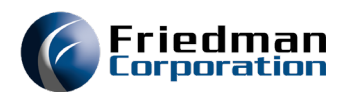

- Retrieve EC listing for WAR files
	- Confluence
		- [https://friedmantest.atlassian.net/wiki/spaces/TI/pages/498729026/EC+Listing+by+iProduct+Module](https://friedmantest.atlassian.net/wiki/spaces/TI/pages/498729026/EC+Listing+by+iProduct+Module+and+Version) +and+Version
	- Helpdesk will grant access
		- Shared account by company is preferred
		- Profile disabled after 6 months inactivity

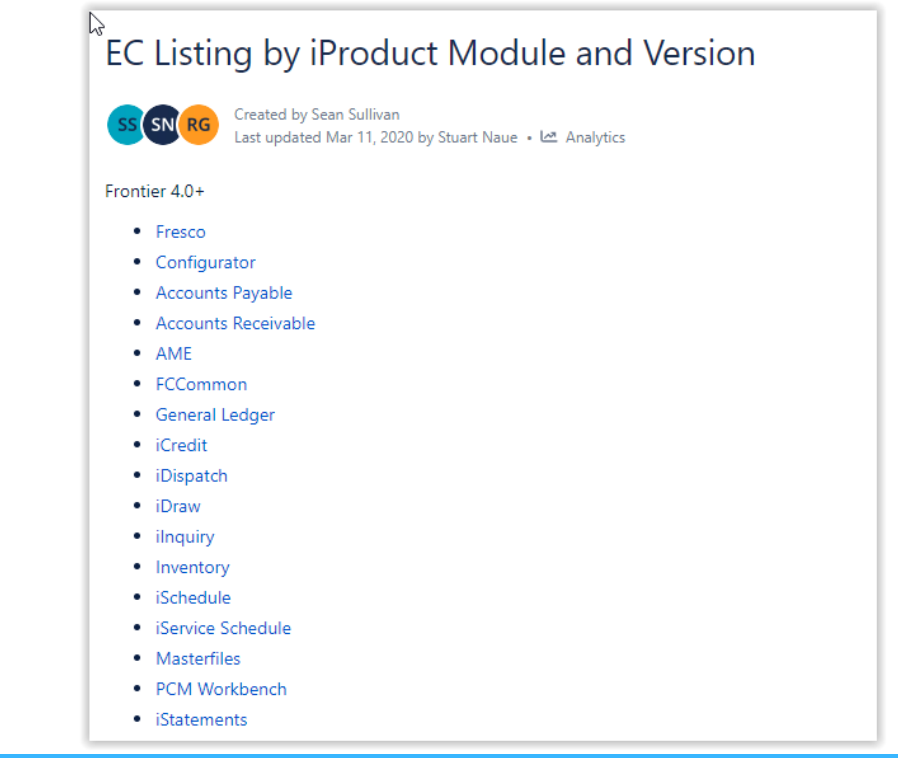

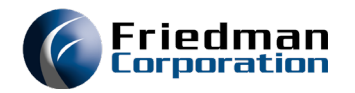

### • Check for FRESCO ECs between 71 and 75

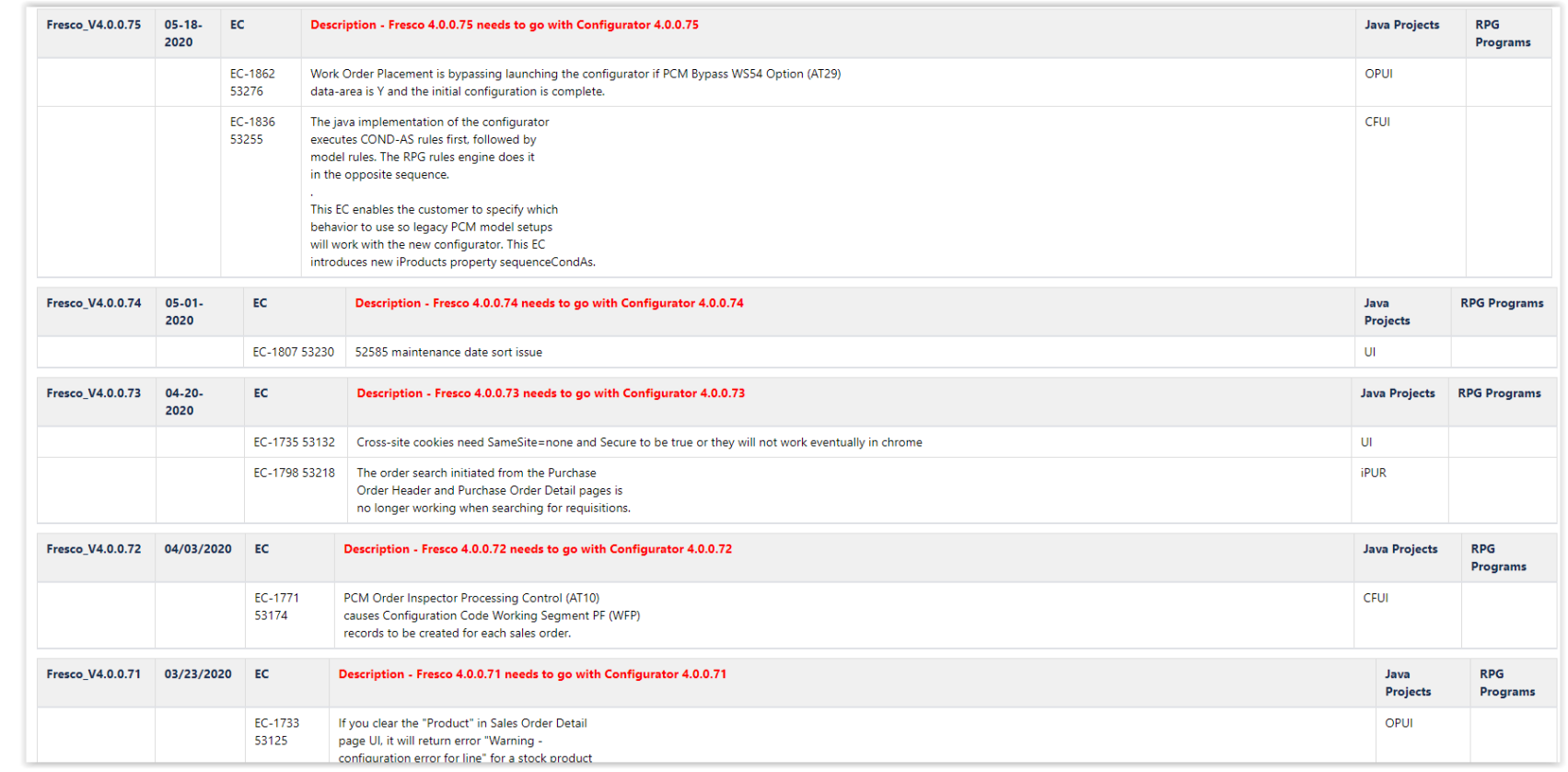

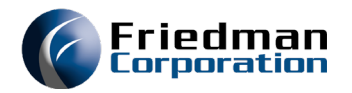

### • Also check for CONFIGURE ECs between 71 and 75

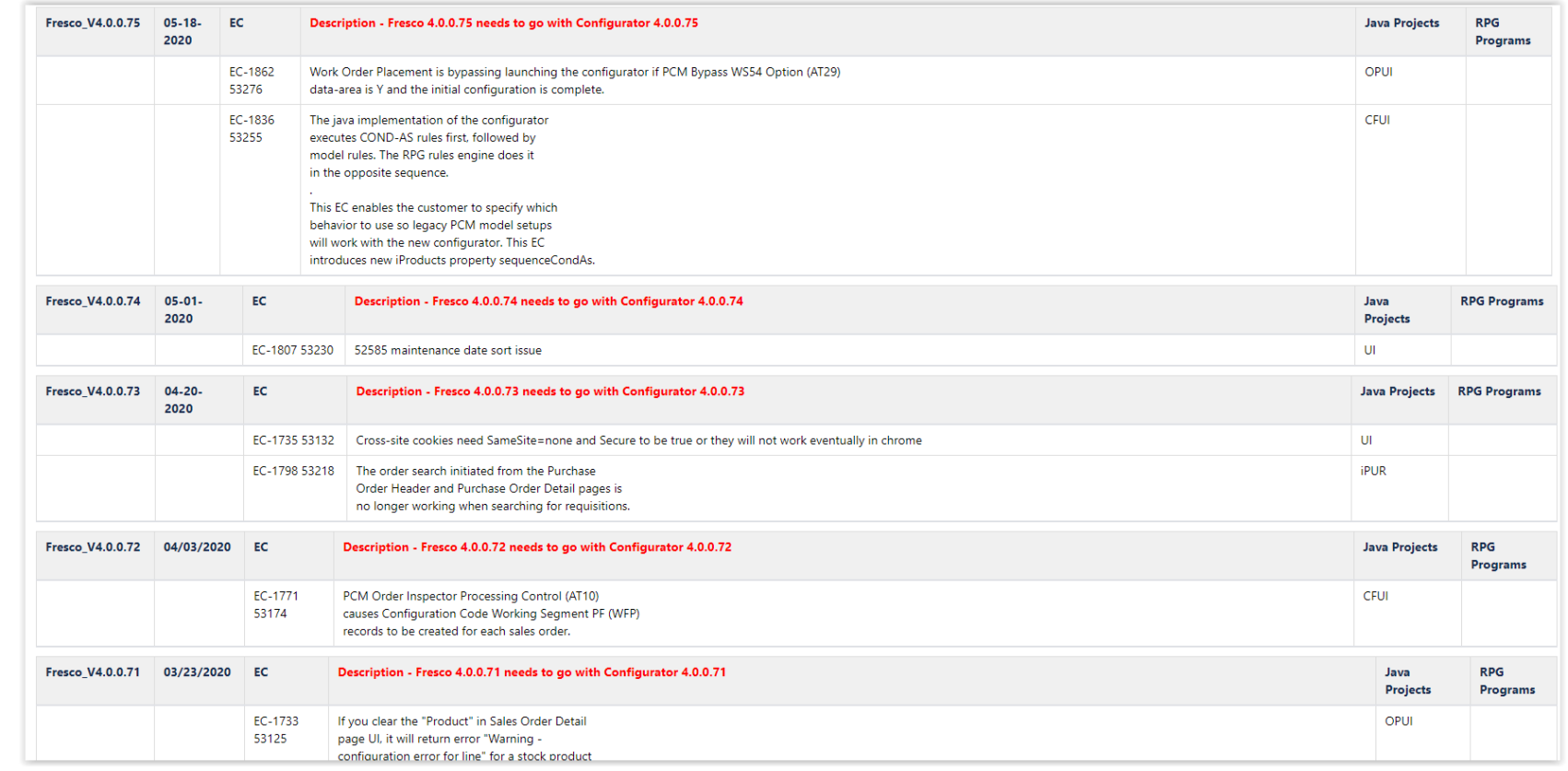

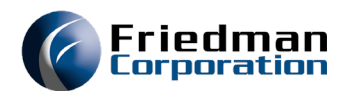

- Items to watch for
	- ECs in blue or orange
		- Orange = Required
		- Blue = Optional
		- Green = All iProducts impacted

. EC numbers that have been distinctly color-coded contain either RPG and Java changes or have a related RPG EC. EC's marked in orange require that the RPG changes be put in place prior to installation of the Fresco WAR fi required when the EC is desired. The Java side of blue EC's will not have any impact when the RPG side is not loaded.

. EC numbers marked in green affect all iProducts. When updating to a version that has a green EC, all products should be updated to include the EC.

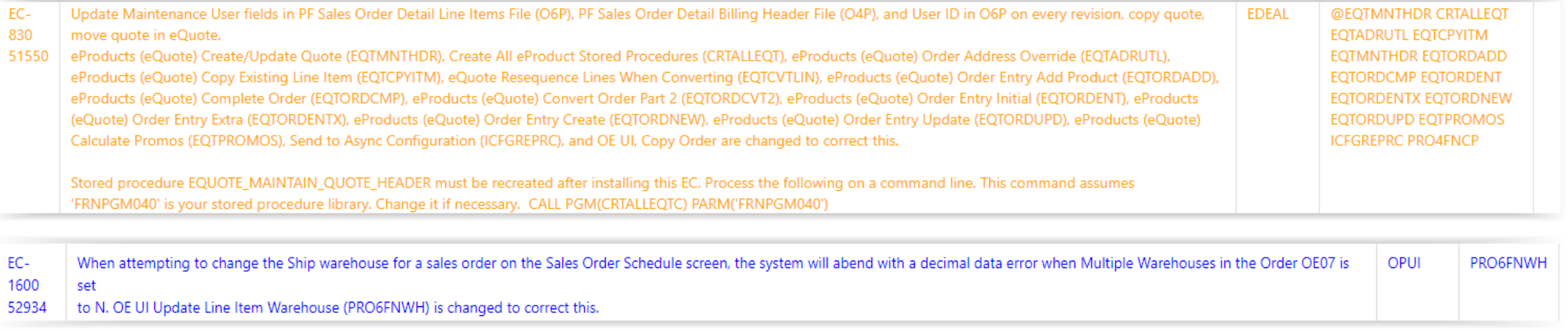

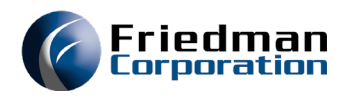

- Items to watch for (continued)
	- Other WAR files impacted
	- Will require reviewing EC listing for that application

Description - Configurator 4.0.0.62 needs to go with Fresco 4.0.0.62 and FCCommonApp V4.0.0.25

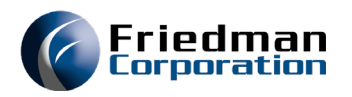

- Download WAR file(s)
	- ZIP contains 4 WAR files

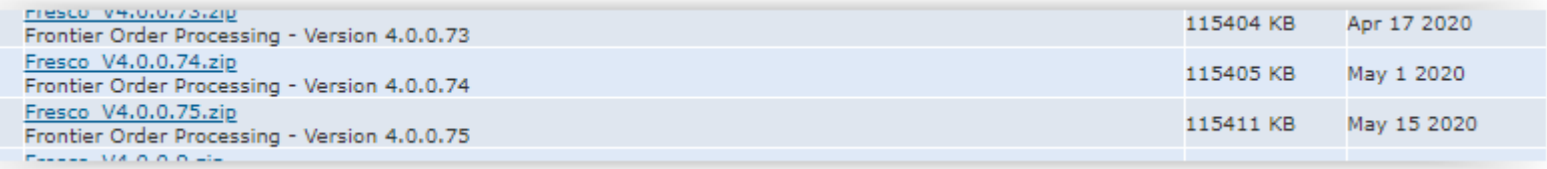

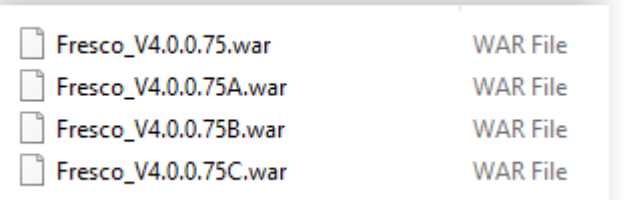

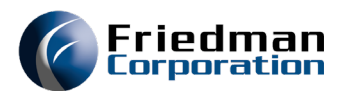

## EC Application

- Highly recommend to install in a test environment and perform user testing
- Recommended library list for test environment

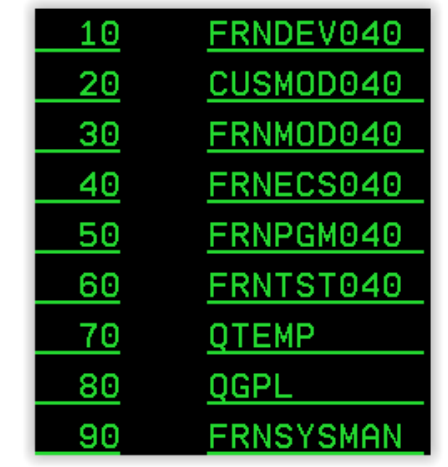

FRNDEV040 – RPGLE ECs in testing – Not in production library list CUSMOD040 – Customer coded modifications FRNMOD040 – Frontier coded modifications FRNECS040 – Frontier programs with installed ECs FRNPGM040 – Frontier programs with base source code (no manual ECs) FRNTST040 – Data library

- Designate a UI link for testing (A, B, or C) Described later
- Friedman can assist with setting up test environment via our Professional Services team

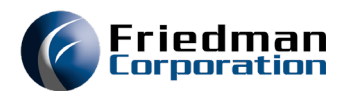

### RPGLE EC Application

- Entire source for the affected objects is sent Do NOT compile this
	- This can contain other ECs that impact other object that are not included
	- Compiling download source can result in unexpected performance and data corruption
- Only RPGLE code is downloaded, related WAR files are retrieved as previously discussed

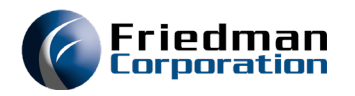

### RPGLE EC Application

### • Common object types / source files

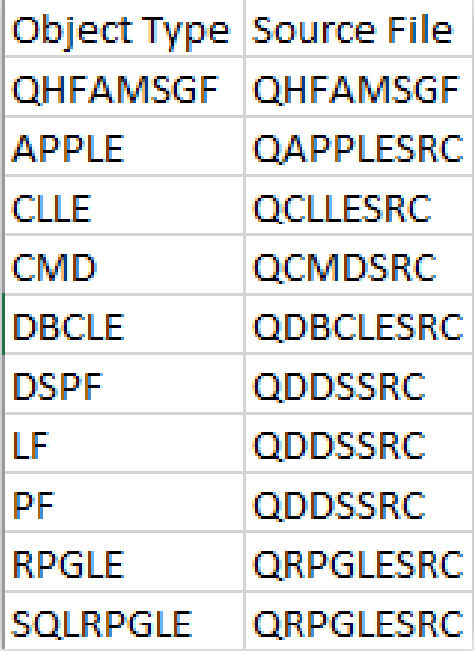

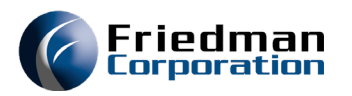

- Determine where current source exists
	- WRKOBJ
	- Option 8 on top object

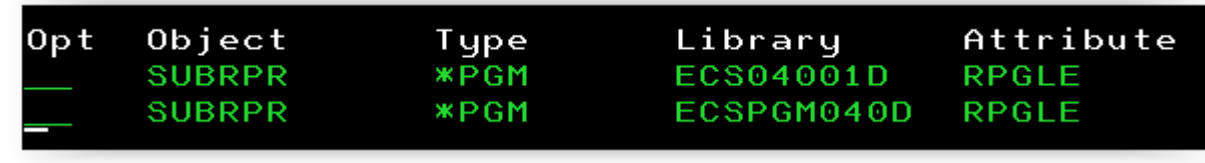

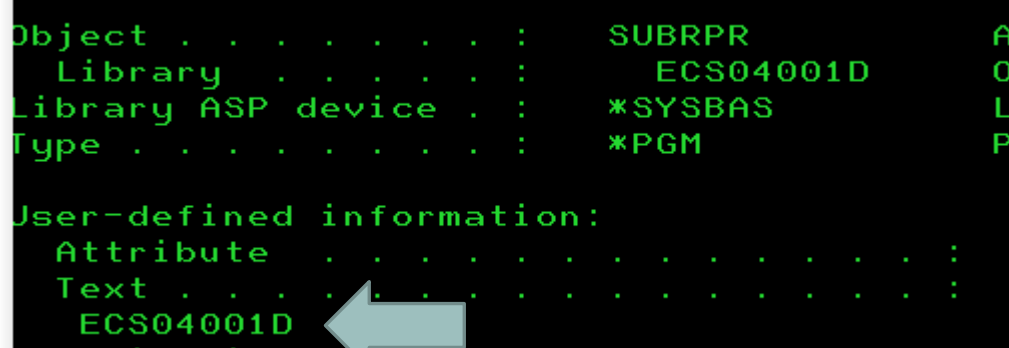

- Displays source library object compiled from
- This is the source you will apply to

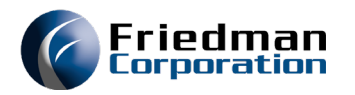

- Following steps use STRPDM command
	- Training is available via our Professional Services team
- Copy source from current library to FRNDEVxxx library
	- Option 3

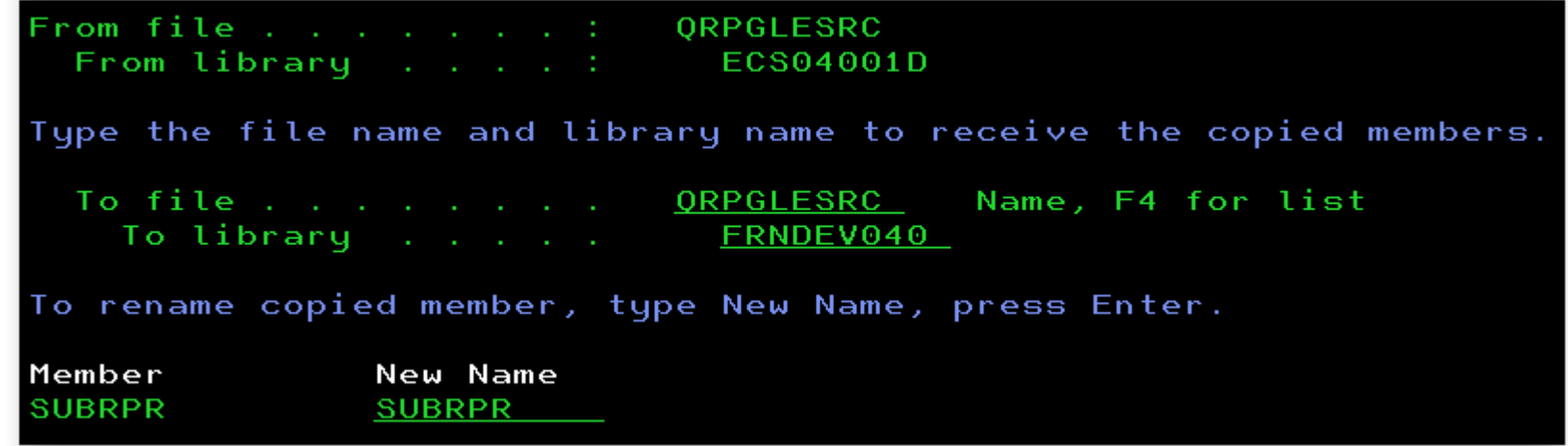

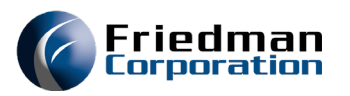

- Compare source objects
	- Will show all ECs in downloaded source
- Option 54
- Only for non-modified objects

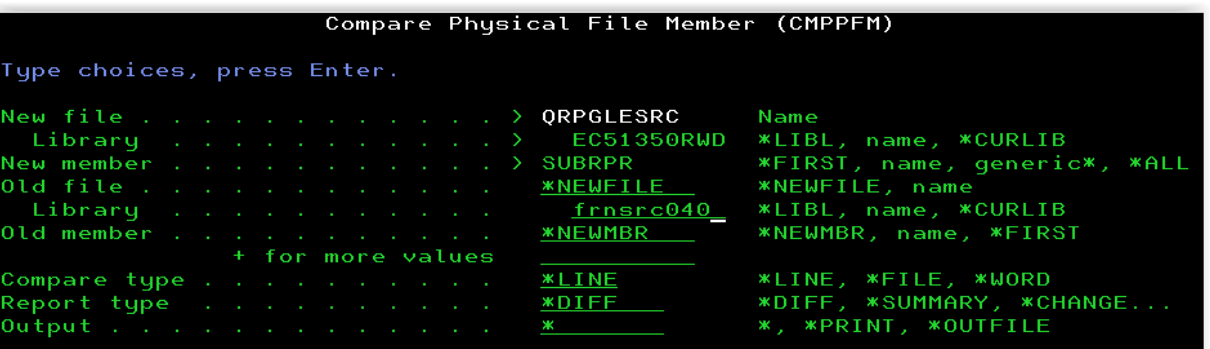

- First line can be ignored
	- Last programmed EC note
- Any "I" line with a different EC number indicates multiple ECs not in existing code
- Any "D" line with a different EC number or mod marking indicates downloaded source does not have all ECs installed on your system

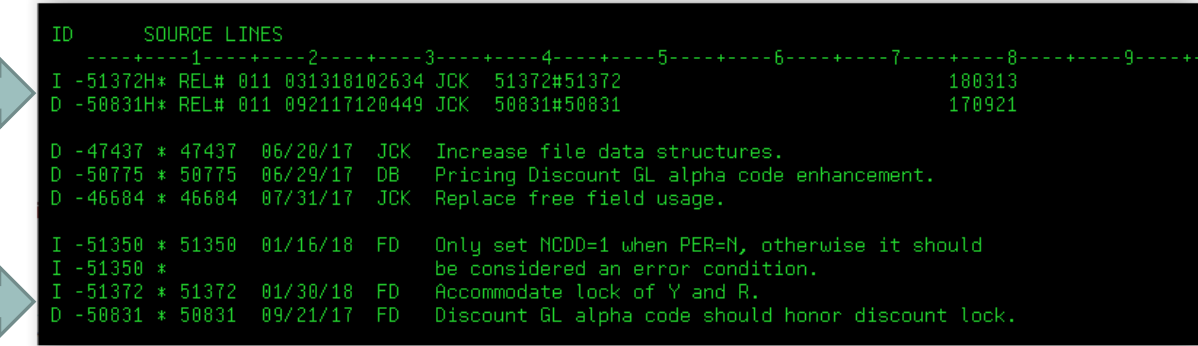

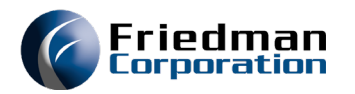

- If compare only shows the downloaded EC is inserted and no other ECs or modifications are removed, you can copy the EC source over the FRNDEVxxx source
	- Option 3

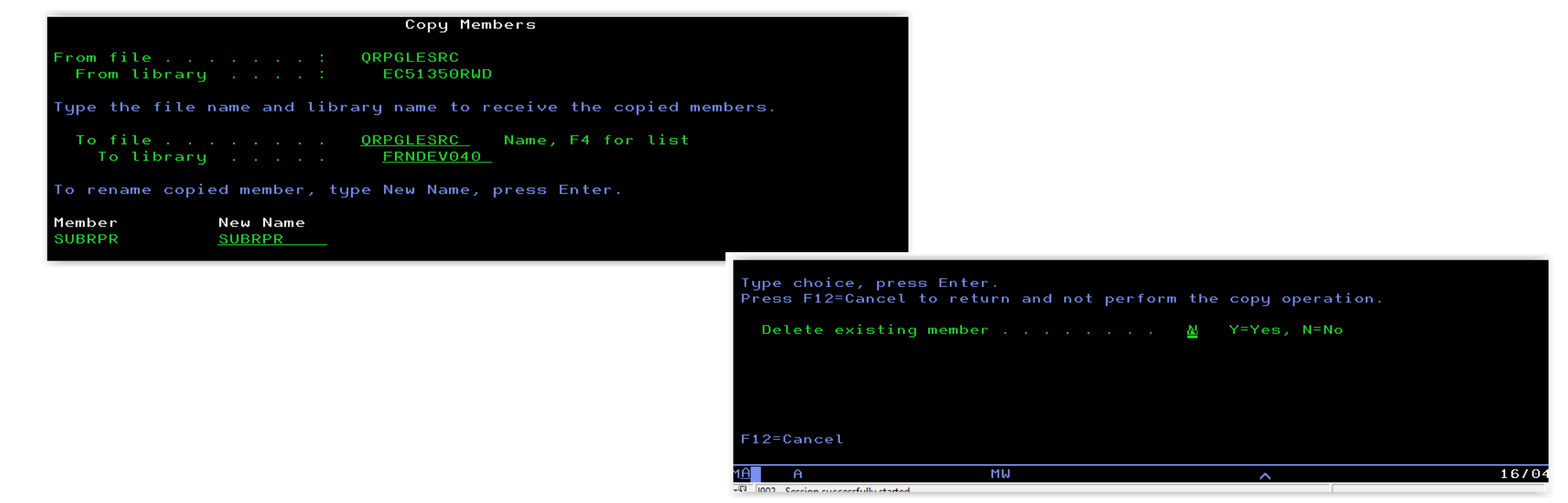

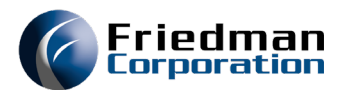

- If compare shows more than the downloaded EC, the EC source will need to be inserted into current source code
- Multiple ways to do this:
	- 2 screens and copy/paste
	- Split screen

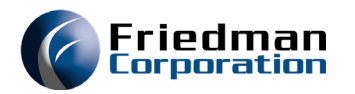

- Split screen
	- Top source in edit mode = Current source code
	- Bottom source in browse mode = Downloaded EC source

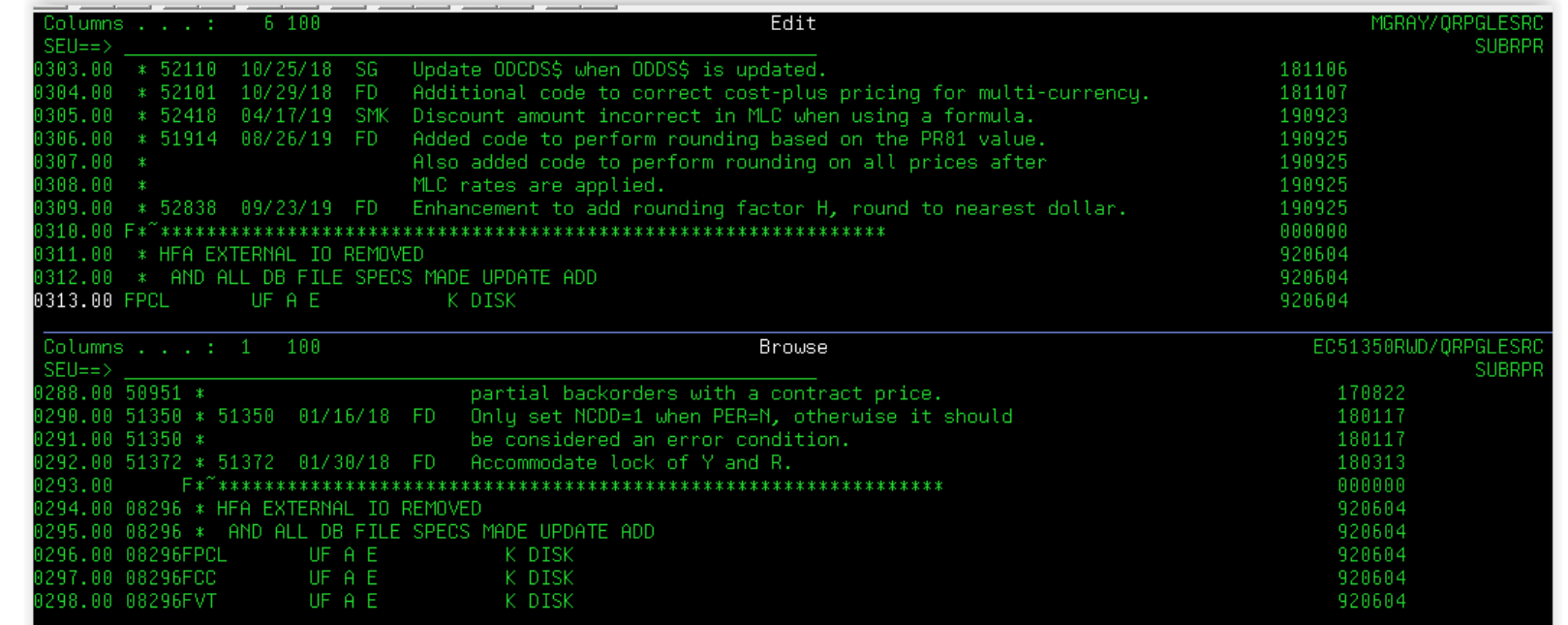

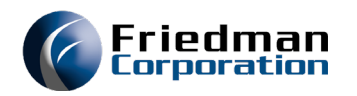

- Search EC source (browse) for the EC number
- Search current source (edit) for the location to insert code
	- Use preceding/succeeding lines
- Insert lines into appropriate spot
- Watch for commented out lines
- Repeat for all changed objects

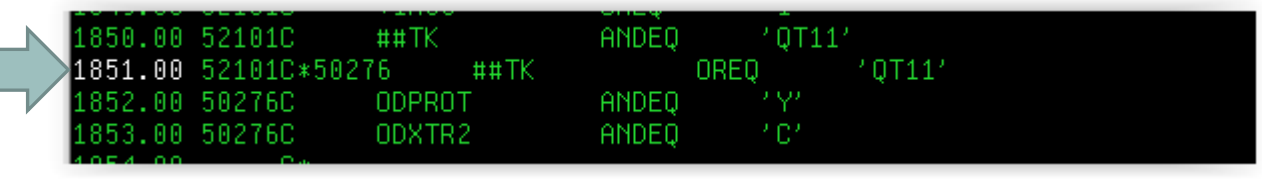

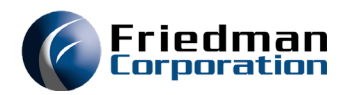

- Compile objects
	- Use Friedman's CRTOBJ command
	- Requires FRNSYSMAN in library list
	- Order of compile listed in CSECWeb031.pdf
	- Compile non-data objects into FRNDEVxxx
	- Compile data objects (PF, LF) into FRNTSTxxx

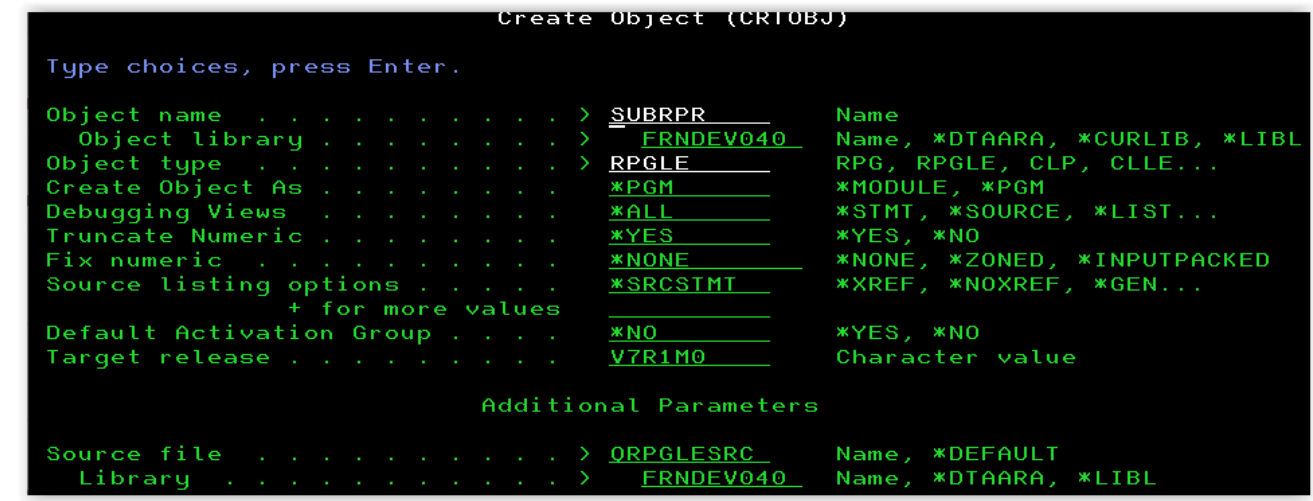

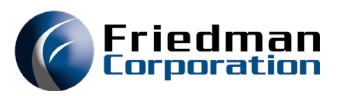

- Update the test UI link
- WebSphere console
- Click test UI link to view options

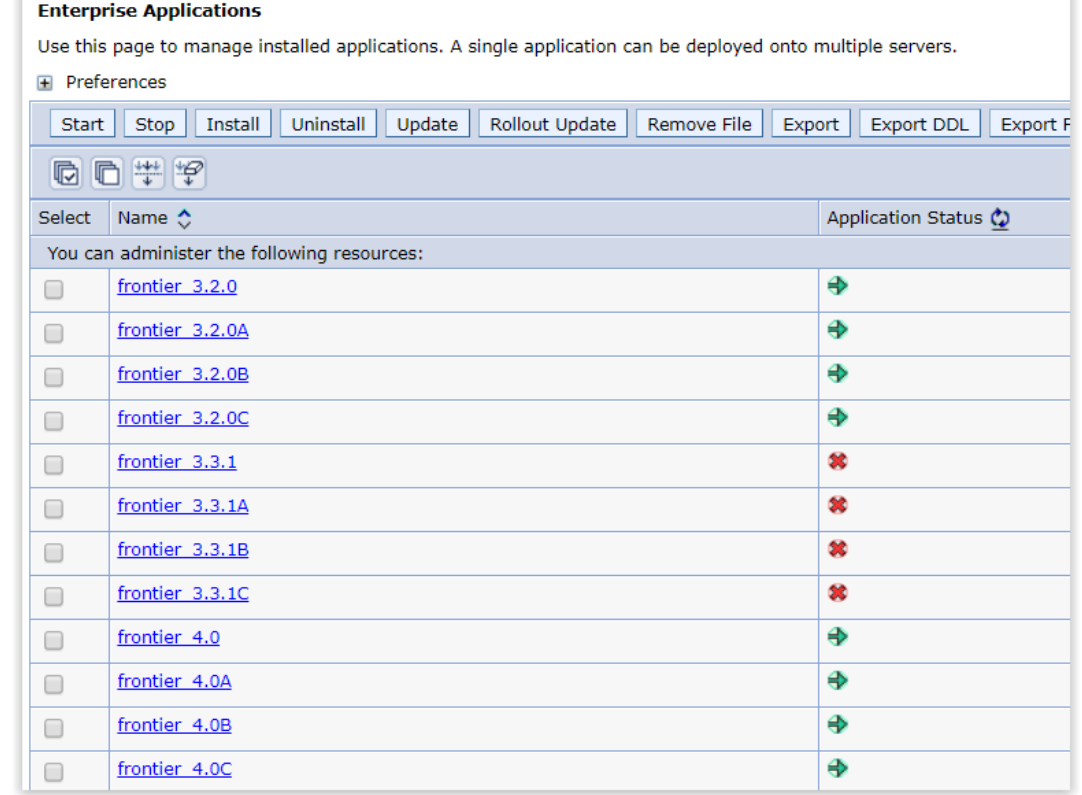

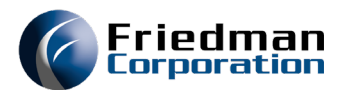

• Click manage modules

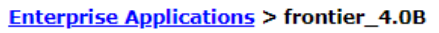

Use this page to configure an enterprise application. Click the links to access pages for further configuring of the application or its modules.

Configuration

### **Enterprise Applications > frontier 4.0B > Manage Modules**

### **Manage Modules**

Specify targets such as application servers or clusters of applicatio on the same application server or dispersed among several applica plug-in configuration file (plugin-cfg.xml) for each Web server is ge

### Clusters and servers:

WebSphere:cell=S10604YM\_WAS85SVR03,node=S10604YM\_WA WebSphere:cell=S10604YM\_WAS85SVR03,node=S10604YM\_WA

### Update Remove File | Export File Remove

### 10 0

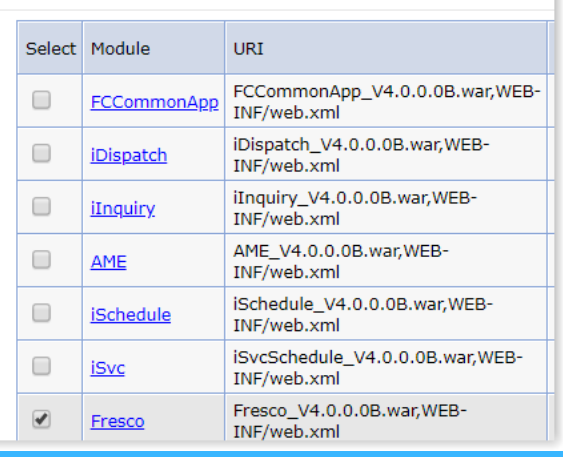

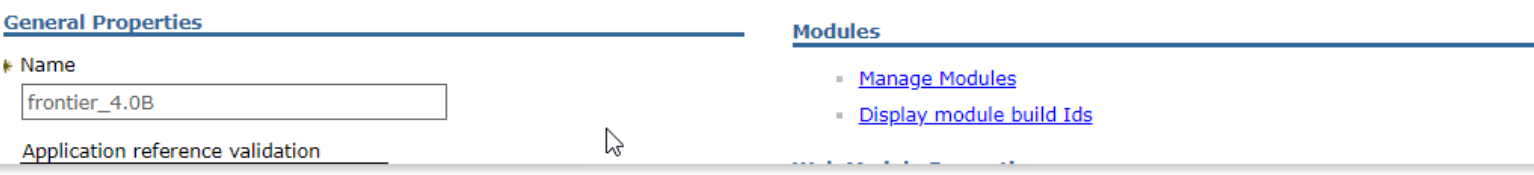

### • Select desired module and click update

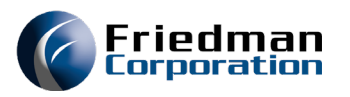

- Select WAR file from extracted zip files
	- Make sure WAR file and link match
	- B.war goes with B link
- Click Next
- Follow default options

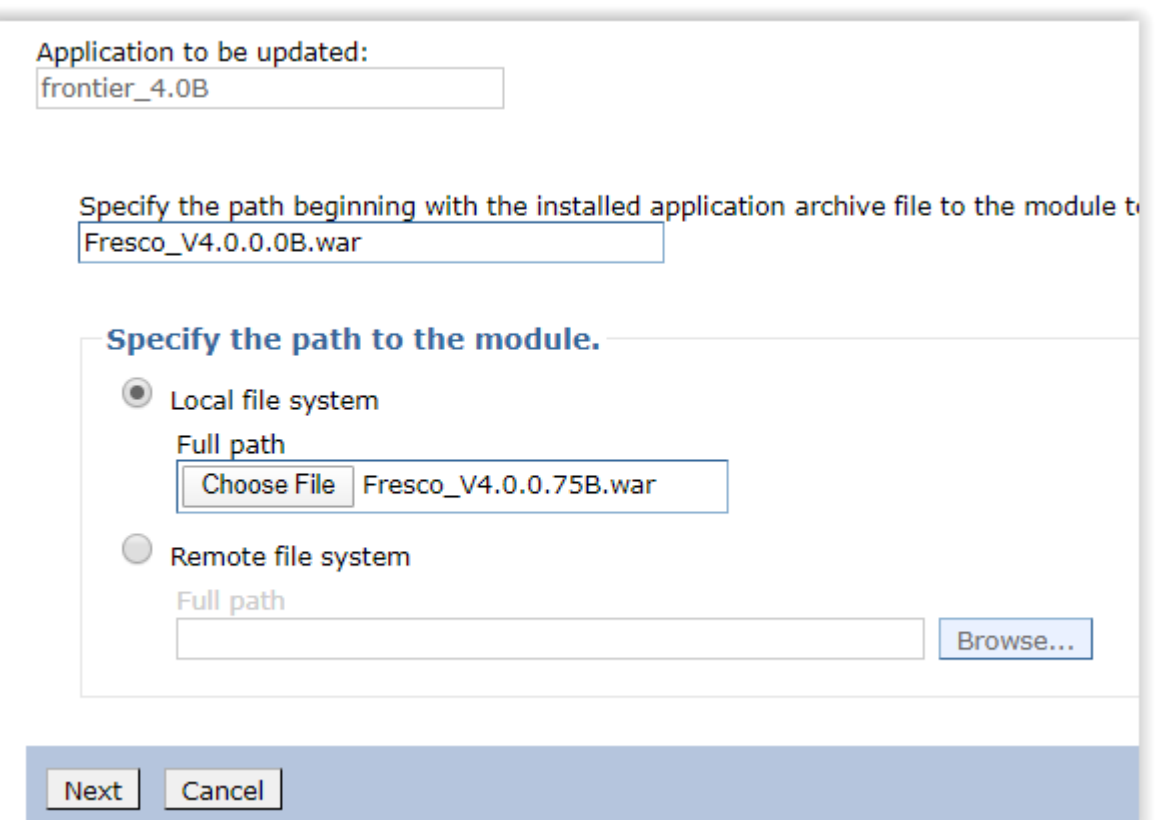

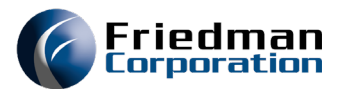

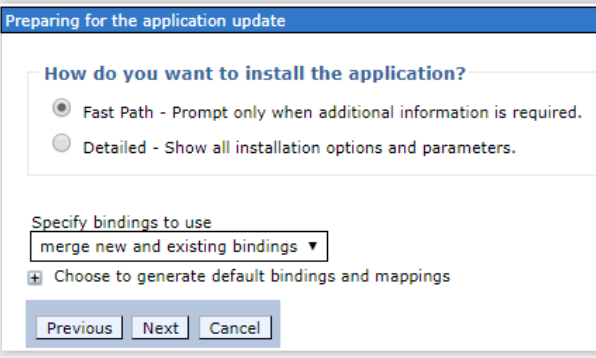

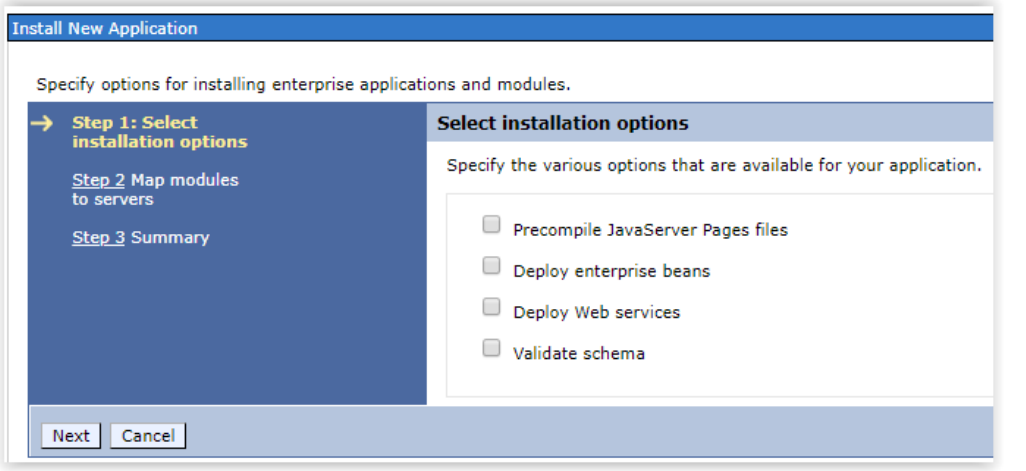

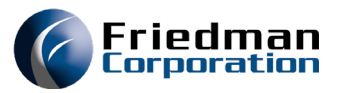

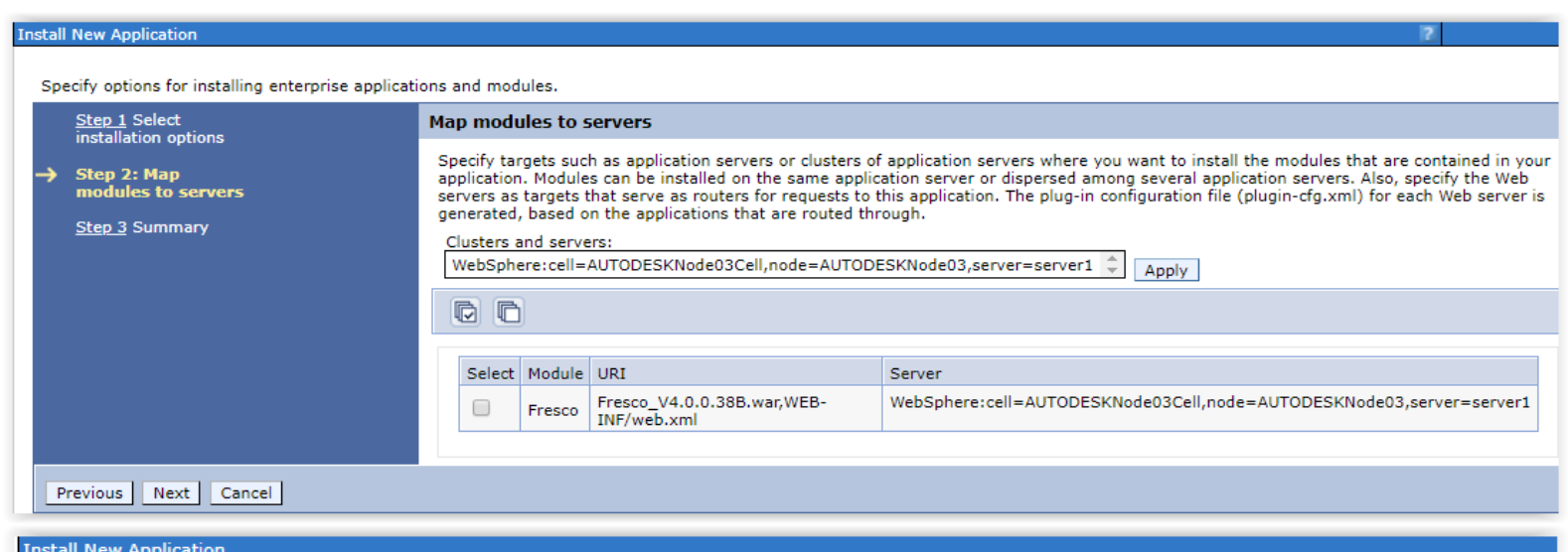

### Specify options for installing enterprise applications and modules.

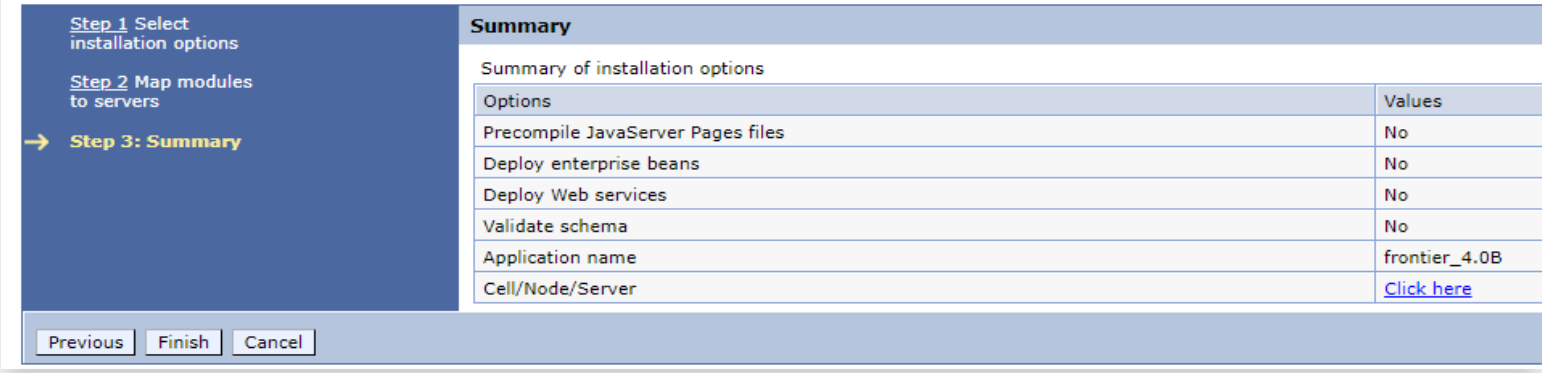

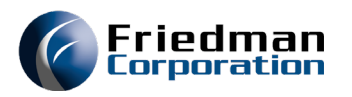

- Upon completion of install, a save is required for master configuration
	- Multiple module updates can be done before a save is performed
	- A re-start is not always required

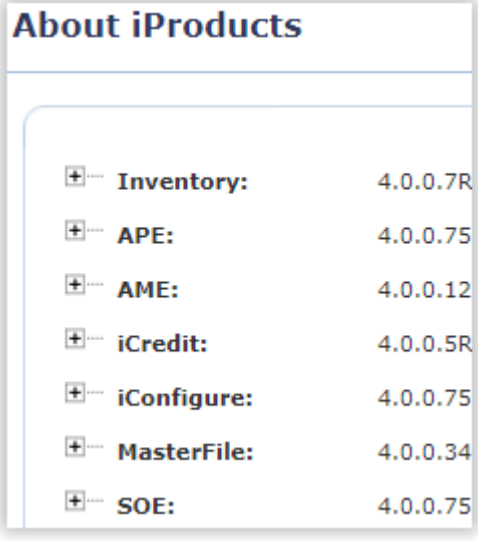

принялли эт, ордаге онношен чтор наз ендец, тне аррясацон он кз web modules may require a restart when a save is performed. Update of frontier 4.0B has ended. The application or its web modules may require a restart when a save is performed. To start the application, first save changes to the master configuration The application might not be immediately available while being started on all servers. Changes have been made to your local configuration. You can: Save directly to the master configuration. Review changes before saving or discarding. To work with installed modules, click "Manage Modules." **Manage Applications** 

• Confirm installation by checking About iProducts

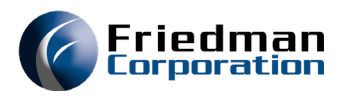

- UI uses stored procedures which can be impacted by an EC
- Test environment should use FRNDEVxxx for stored procedures
- Initial Test environment setup should create all stored procedures (CRTALLAPI)
- Set on SPMENU option 14

Stored procedures library the company of the company of

FRNDEV040

- When EC requires a change to a stored procedure, the EC will give instructions
	- Replace library with FRNDEVxxx

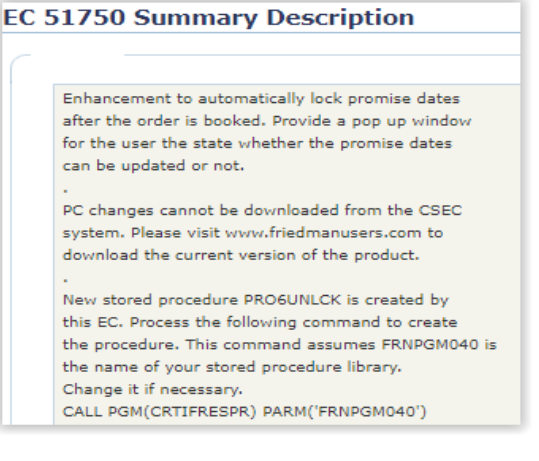

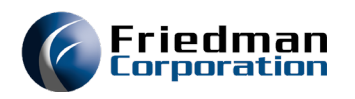

### EC Testing

- EC application checklist
	- All non-data objects have EC code installed and compiled into FRNDEVxxx
	- All data objects have EC code installed and compiled into FRNTSTxxx
	- All WAR files are updated on designated testing link
	- All stored procedures are created in FRNDEVxxx

### • Conduct User Testing

- Power/Super Users should determine test scenarios
- Any issues should be fully documented and sent to Friedman Helpdesk
- Any DBCs should be run in Test and evaluated for accuracy
- Test both EC specific issue as well as Quote to Cash flow to ensure functionality

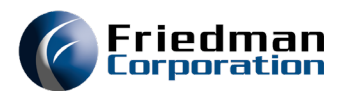

### Promote to Production

- Replace current source code
	- Locate current source code location
		- WRKOBJ option 8
	- Copy from FRNDEVxxx to current source code library
	- Repeat for all changed objects

```
Copy Members
From file . . . . . . . :
                           ORPGLESRC
 From library . . . . :
                             FRNDEV040
Type the file name and library name to receive the copied members.
 To file . . . . . . . . ORPGLESRC
                                        Name, F4 for list
    To library . . . . . FRNECS040
To rename copied member, type New Name, press Enter.
Member
              New Name
SUBRPR
               SUBRPR
```
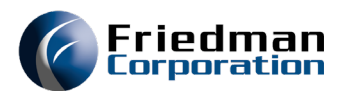

### Promote to Production

- Compile objects
	- Order of compile by object type in CSECWeb031.pdf manual
	- Recommended when no users on system
	- Locate current object library
		- WRKOBJ Top member
	- Data objects (PF, LF) require compile into every environment (DTA, PCM, EDU)
		- Must be signed into that environment during compile or risk of crossed environments
	- Non-data objects compiled into current object library
	- Run any DBCs
	- Create any stored procedures
	- Update product UI link WAR files
	- User test in production

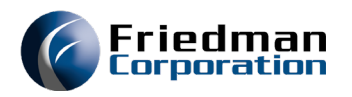

### Promote to Production

- Once EC(s) is promoted, recommended to delete:
	- EC library (EC51350xxx)
	- Source code members from FRNDEVxxx
	- Objects from FRNDEVxxx
- This ensures a clean Development library for next EC install/testing

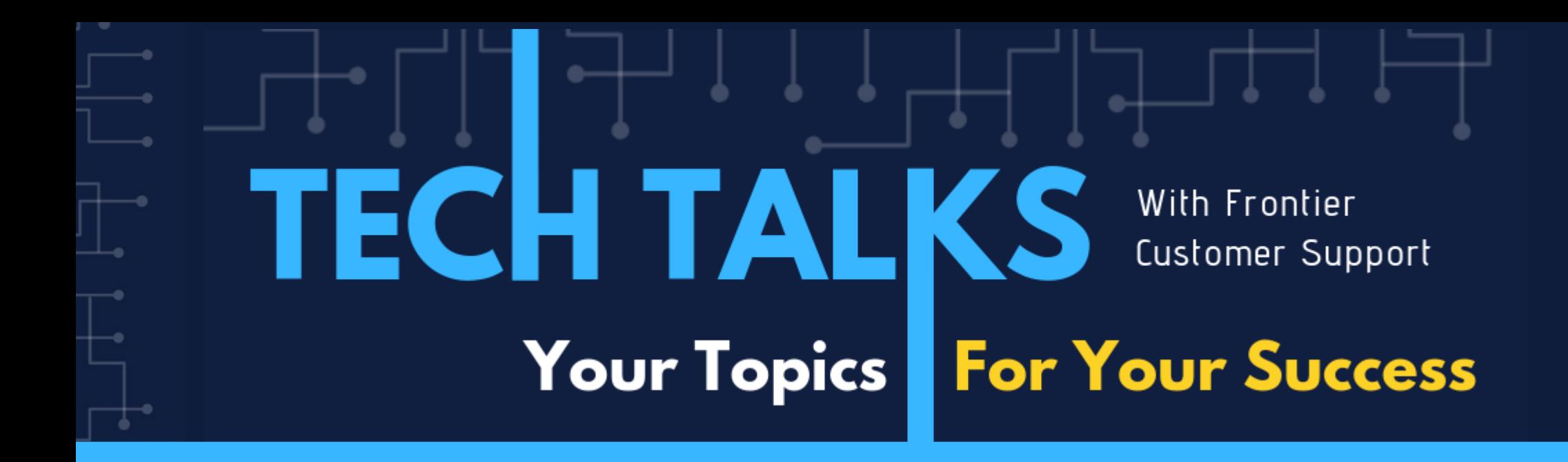

# Thank you!

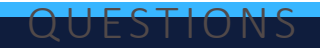